## **Upute za produljenje jamstva na web stranici www.einhell.hr**

Produljenje jamstva prijavljujete na [www.einhell.hr](http://www.einhell.hr/) web stranici. Potrebno je otvoriti MyEinhell korisnički račun i slijediti upute za registraciju.

Za nove korisnike potrebno je otvoriti korisnički račun na [www.einhell.hr](http://www.einhell.hr/) klikom na gumb **"Registracija".**

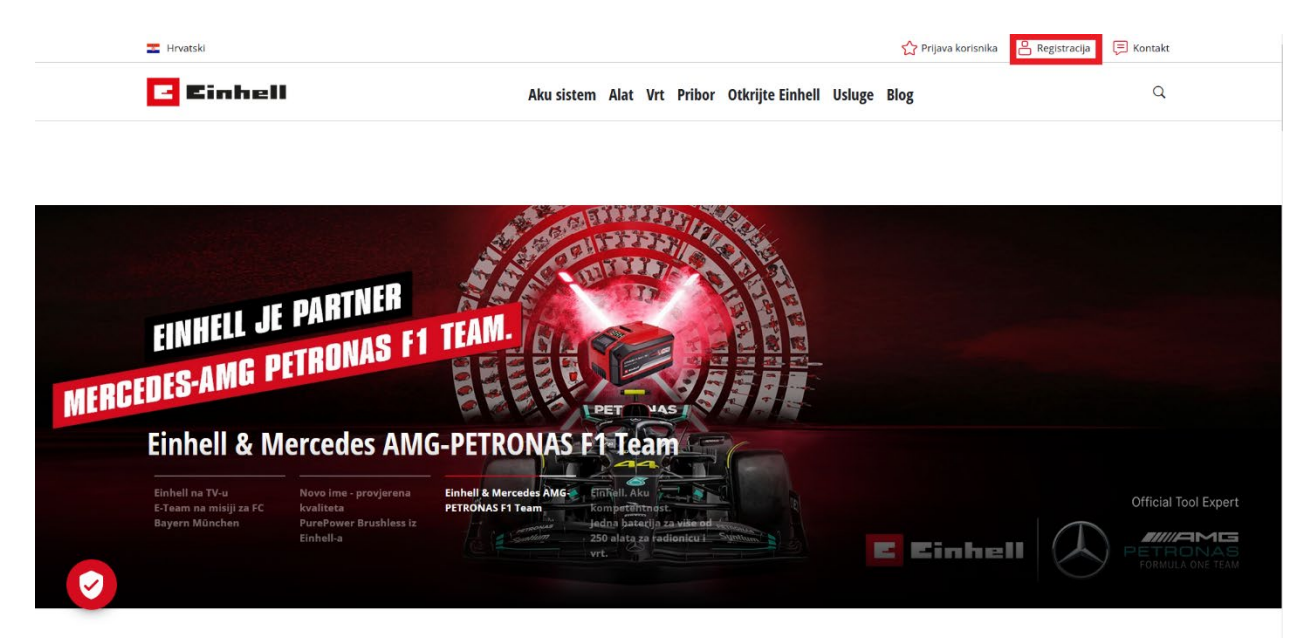

Otvara se prozor s formom za unos osobnih podataka.

**Lozinka mora sadržavati najmanje 10 znakova te sljedeće znakove: veliko slovo, malo slovo, broj i poseban znak** (\_ - " < > # \$ % & ? +).

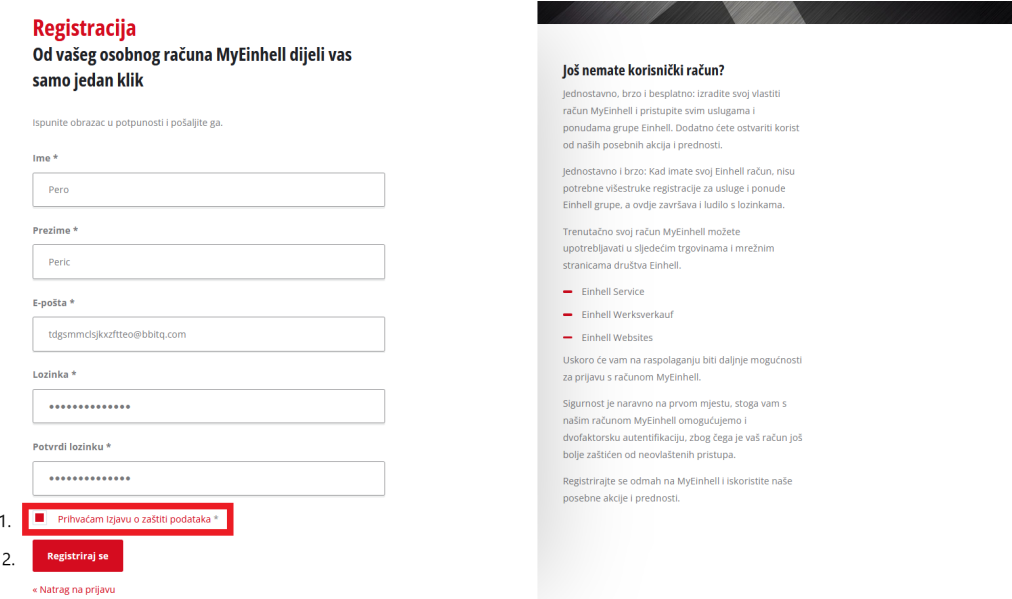

Nakon uspješnog unosa podataka te prihvaćanja Izjave o zaštiti podataka na unesenu e-mail adresu Vam dolazi potvrdni e-mail.

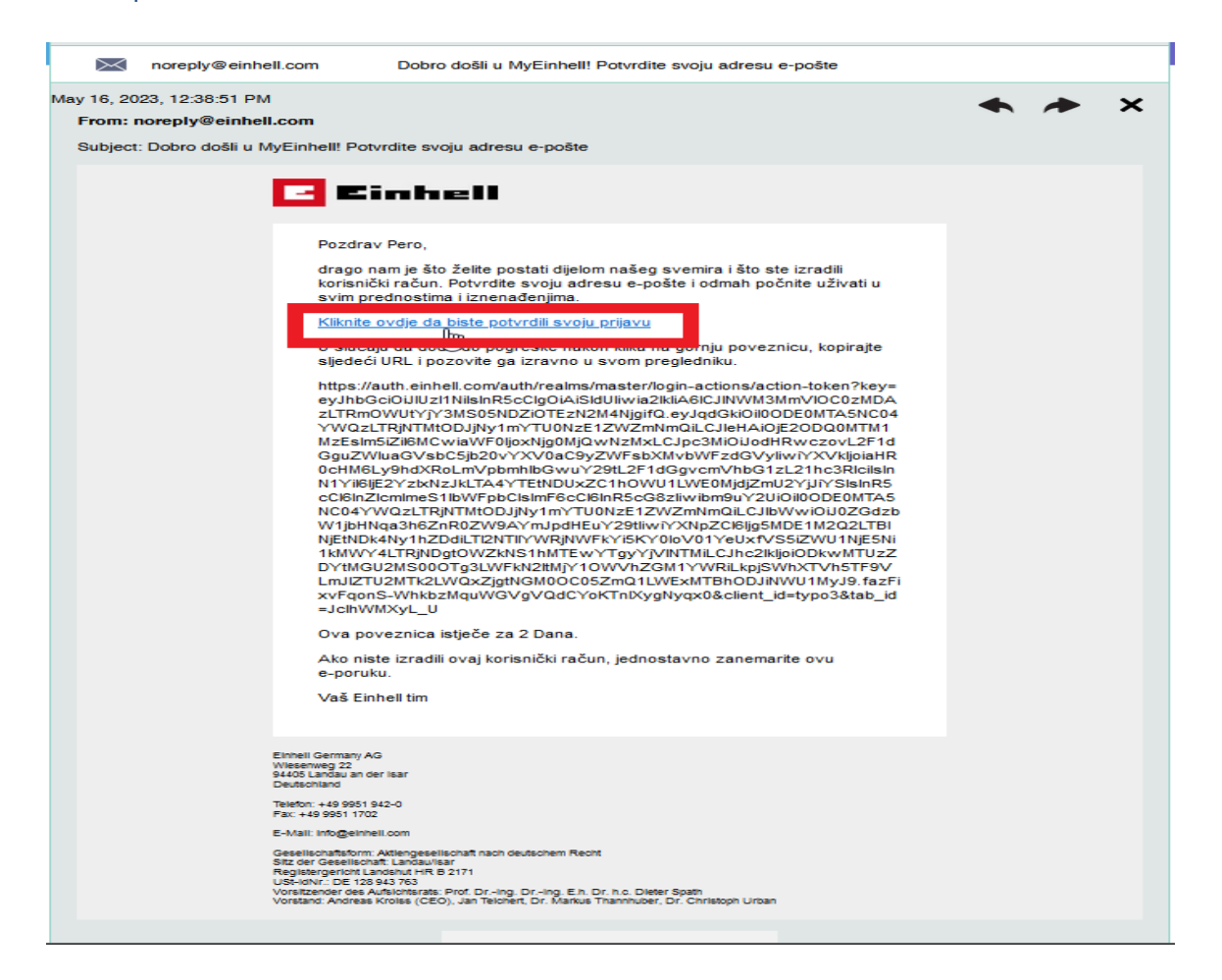

Klikom na link koji se nalazi u e-mailu, preusmjeravate se na stranicu na kojoj morate kliknuti gumb da potvrđujete da je ovo Vaša e-mail adresa.

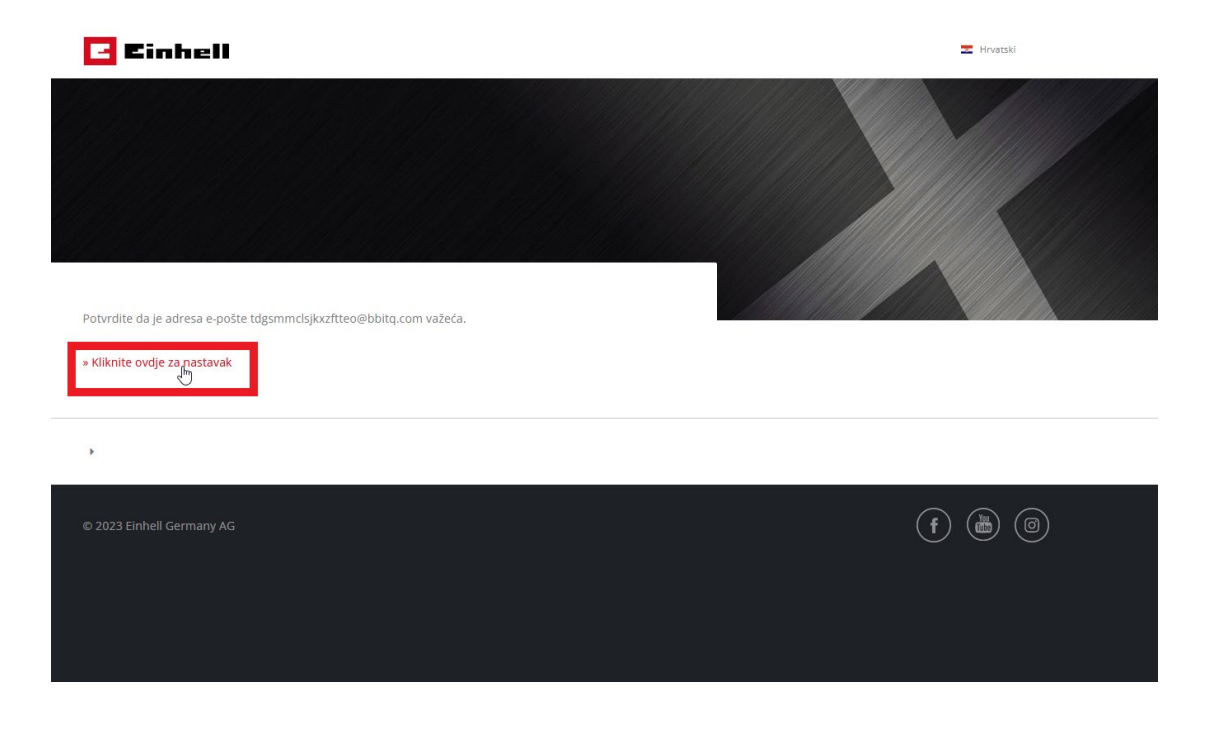

Nakon uspješnog potvrđivanja e-mail adrese dobivate poruku da je adresa uspješno verificirana.

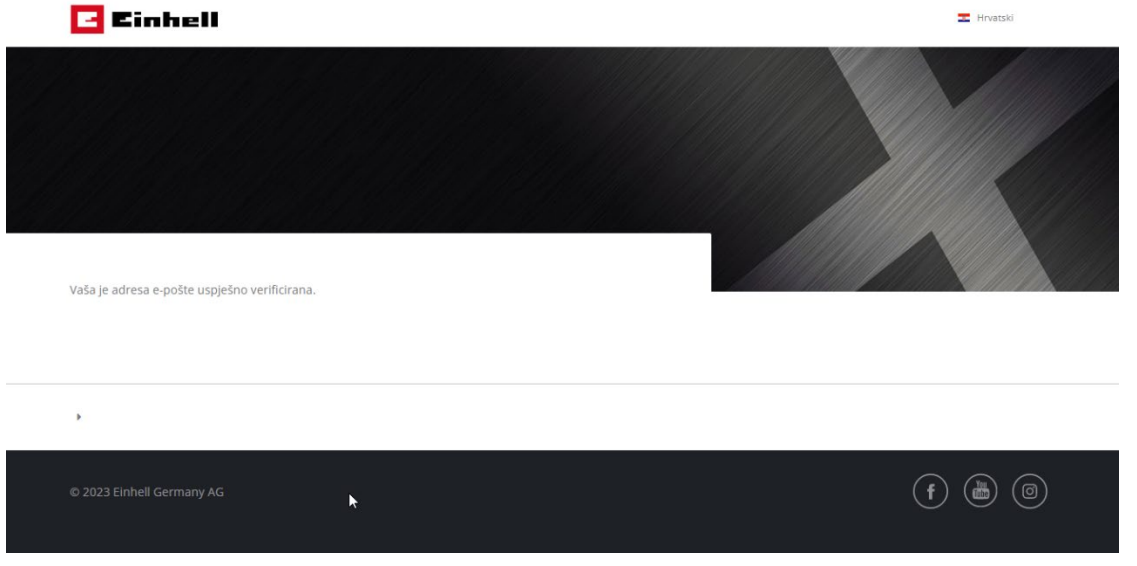

Uspješno ste kreirali korisnički račun na Einhell.hr stranici!

## Po povratku na [www.einhell.hr](http://www.einhell.hr/) kliknete na **"Prijava korisnika".**

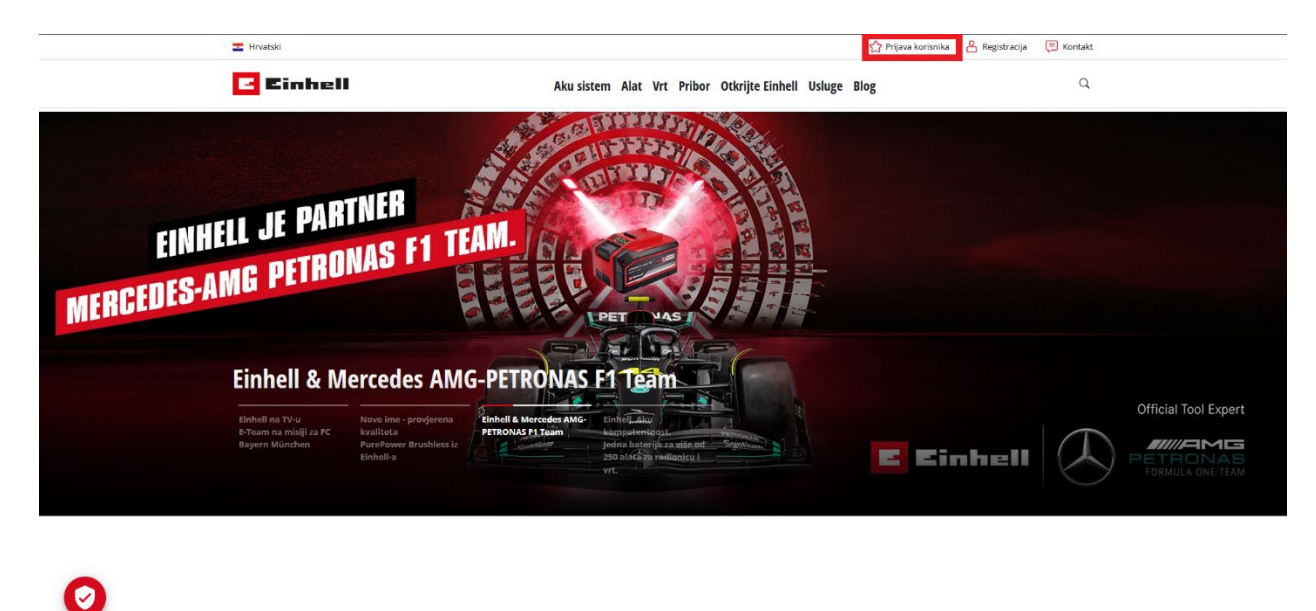

Naši proizvodi

Unosite podatke koje ste zadali prilikom registracije MyEinhell korisničkog računa.

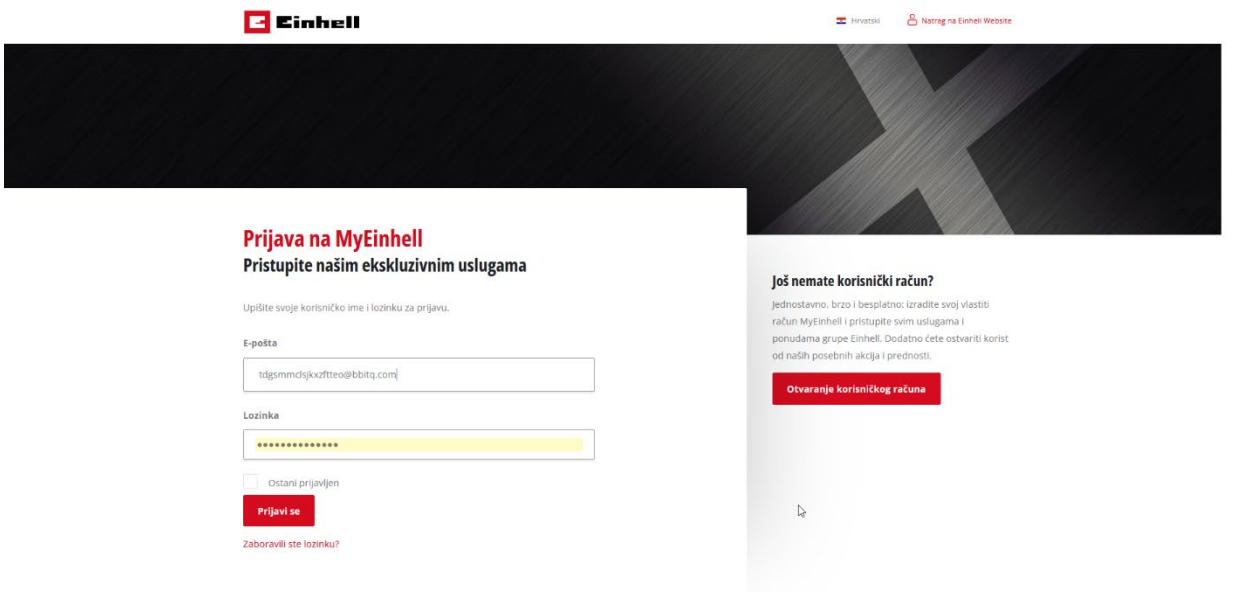

Uspješna prijava je kada u gornjem desnom uglu piše Vaše korisničko ime.

Nakon što ste se uspješno prijavili, kliknite na upravljačka ploča.

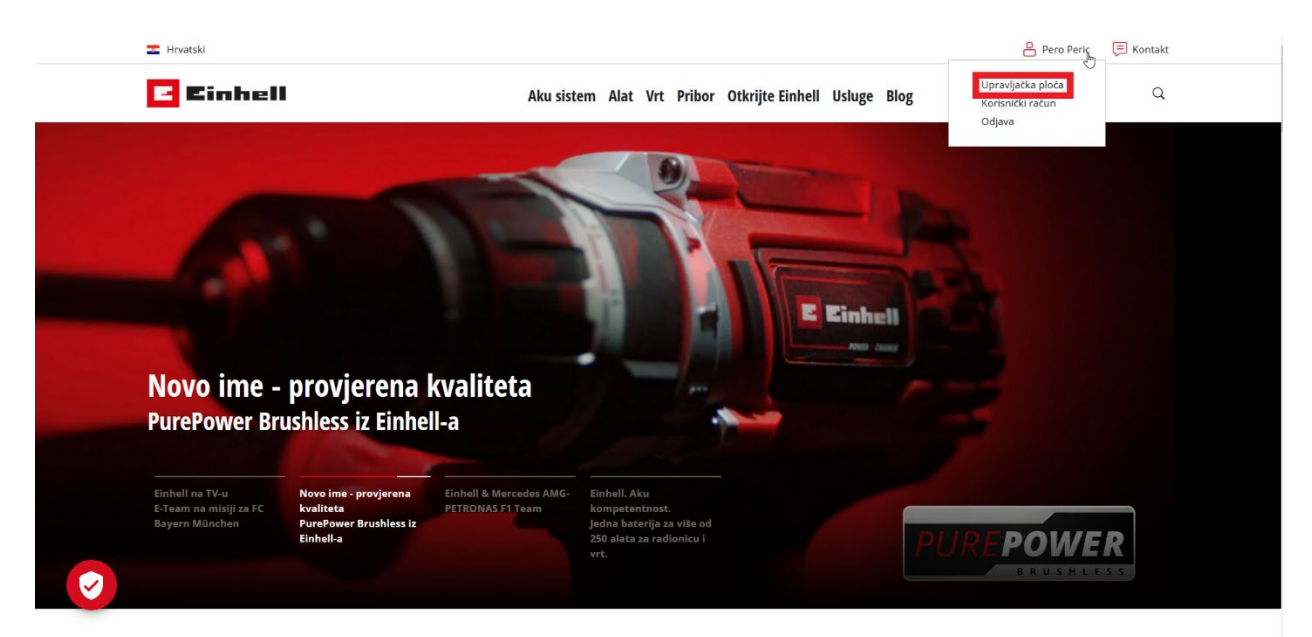

Na samom dnu stranice imate link za produljenje jamstva.

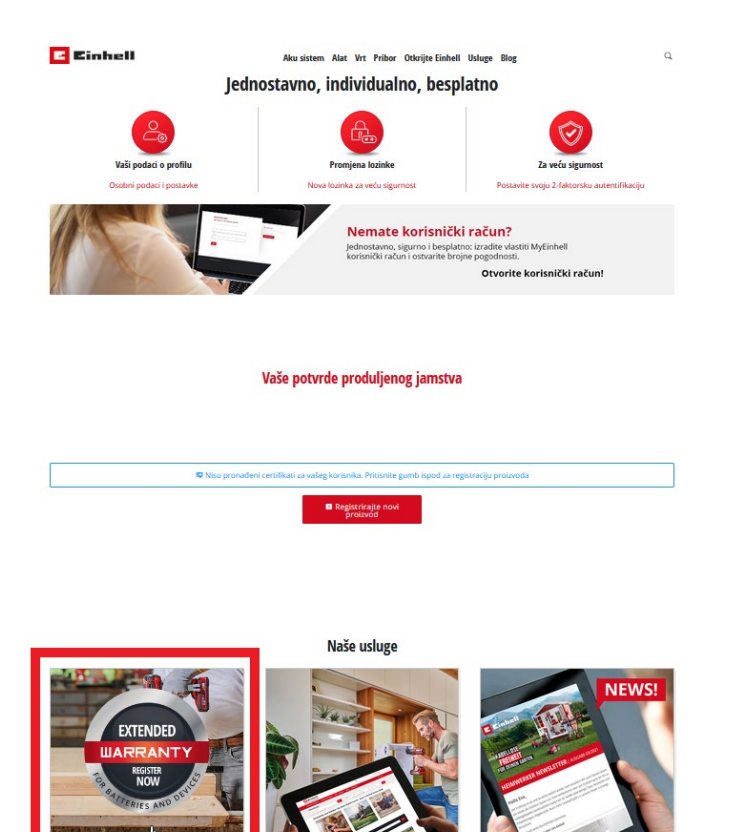

Odabirom "Produljenje jamstva" otvara vam se forma za unos podataka za produljenje jamstva.

U ovu formu unosite Informacije o proizvodu i Trgovcu (kod kojeg ste kupili uređaj).

Produljenje jamstva

Registrirajte svoj Einhell proizvod

Iskoristite besplatno produljenje jamstva s 24 na 3<br>12 na 36 mjeseci za Power X-Change bateriju! njeseci za svoj Einhell alat i Power X-Change punjač ili produljenje jamstva s

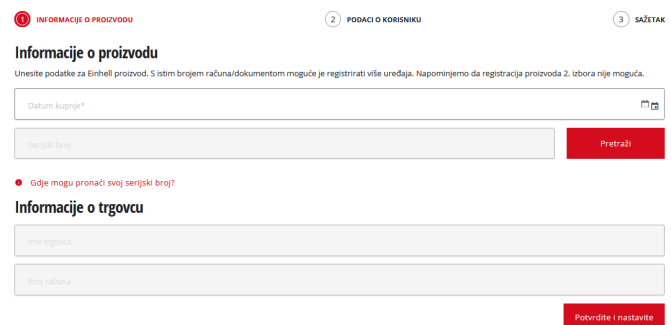

Serijski brojevi nalaze se na maloj zasebnoj naljepnici na samim proizvodima (ne na računu niti na kutiji) i izgledaju otprilike ovako:

## Potražite sljedeću naljepnicu

Pored natpisne pločice na proizvodu pronaći čete naljepnicu s 20-barkodom i serijskim brojem (sastoji se od 7 alfanumeričkih vrijednosti, dakle brojeva i slova). Serijski broj na naljepnici zamišljen je samo kao primjer i ne može se upotrebljavati za registraciju proizvoda.

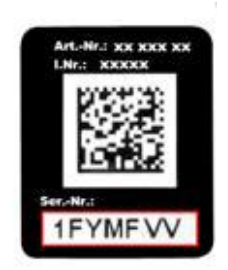

Potrebno je registrirati sve zasebno alat, bateriju i punjače, ali to možete učiniti brzo i jednostavno unašanjem serijskih brojeva uređaja i odabirom "Dodaj novi uređaj"

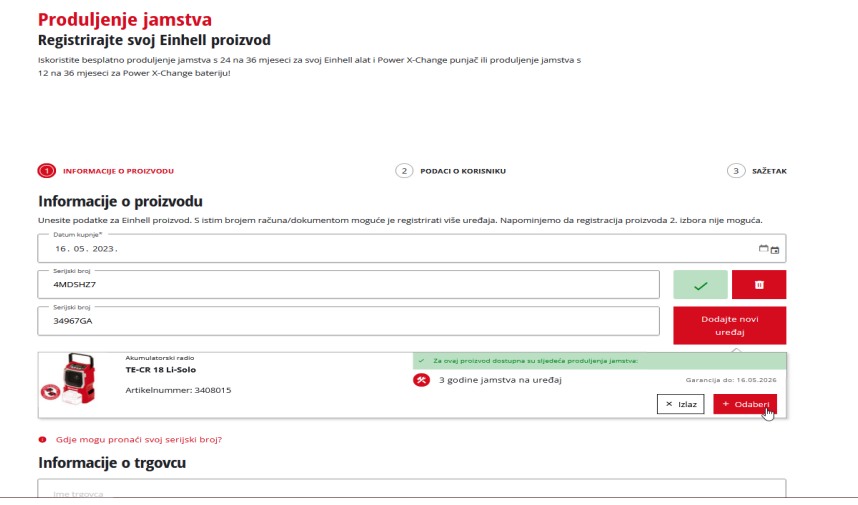

Kod prvog produljena jamstva unosite osobne podatke koji ostaju u sustavu te ih ne trebate unositi prilikom sljedećeg produljenja jamstva.

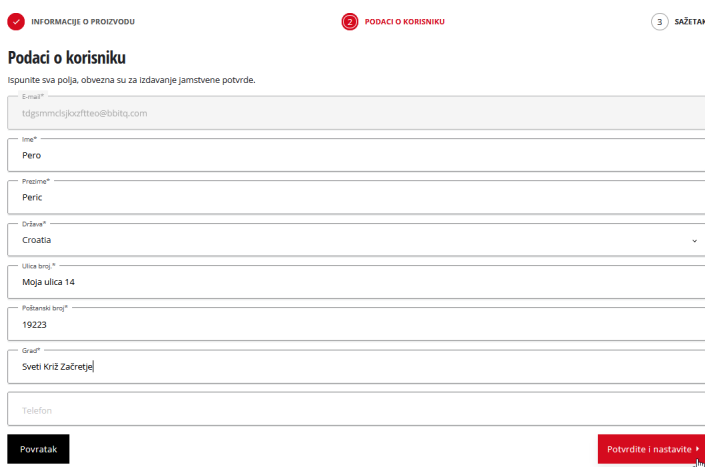

Završni korak je potvrditi 3 okvira kojima potvrđujete da ste sukladni s obradom vaših podataka u svrhu obrade ovog zahtjeva.

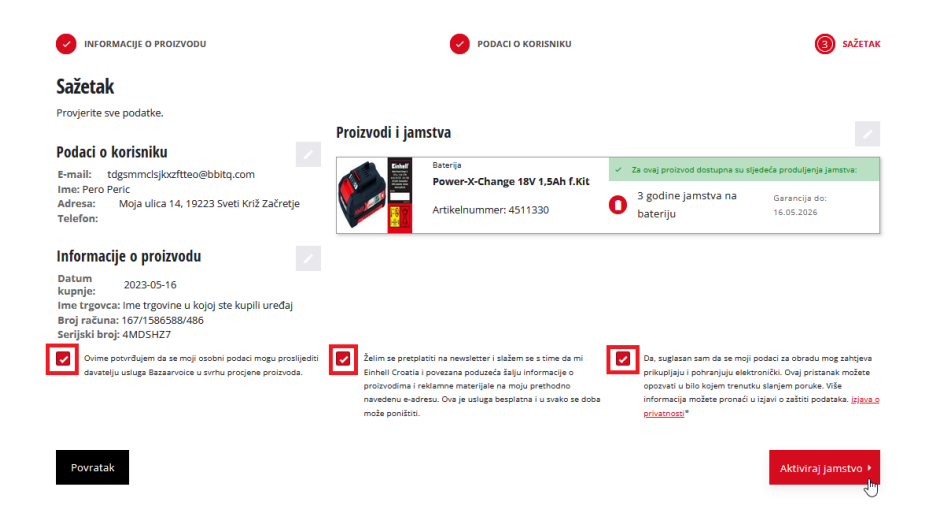

Po završetku uspješnog produljenja jamstva uređaja dobivate potvrdu o produljenom jamstvu na e-mail, navedena potvrda se uvijek može pronaći na vašem korisničkom računu.

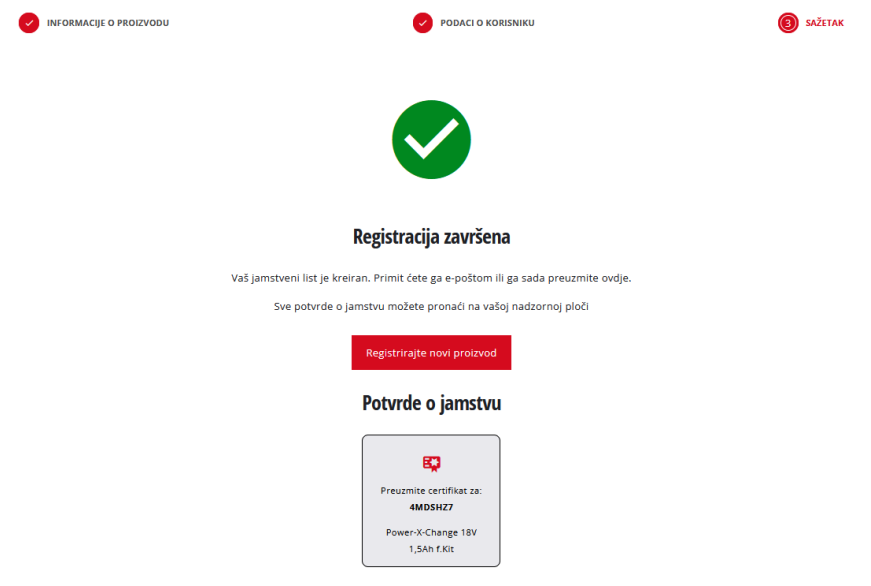